Fortech S.r.l Via Rigoletto,4 47922 Rimini (RN) Italia P. IVA 03618500403 T. +39 0541 364611

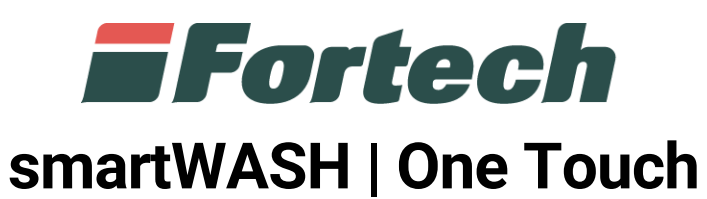

Pagamento con Targa

fortech.it info@fortech.it

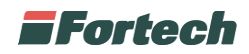

## **Lavaggio automatico**

Dalla schermata iniziale del display selezionare "LAVAGGIO AUTOMATICO CON RULLI" per avviare il programma.

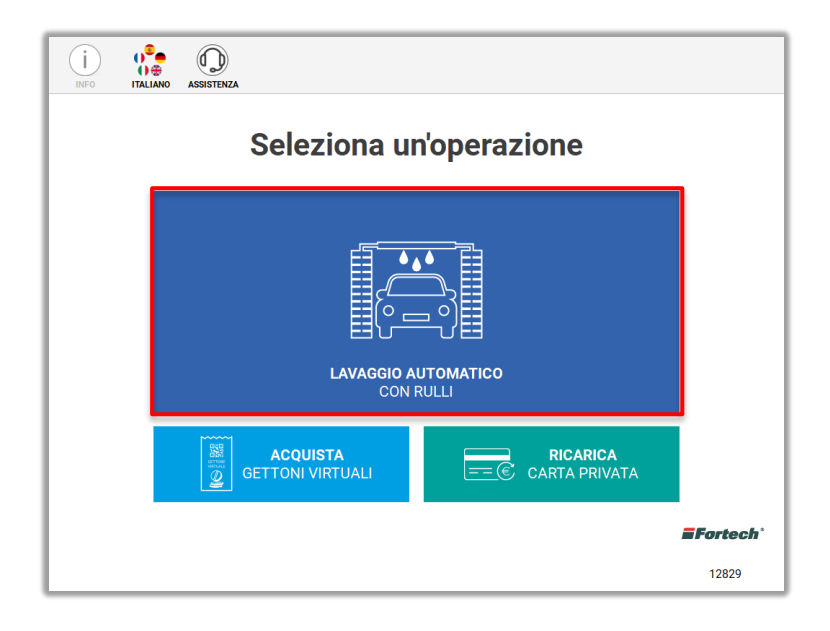

Nel caso in cui il veicolo non fosse posizionato correttamente nel portale di lavaggio, sulla schermata compariranno le istruzioni per poterlo posizionare correttamente.

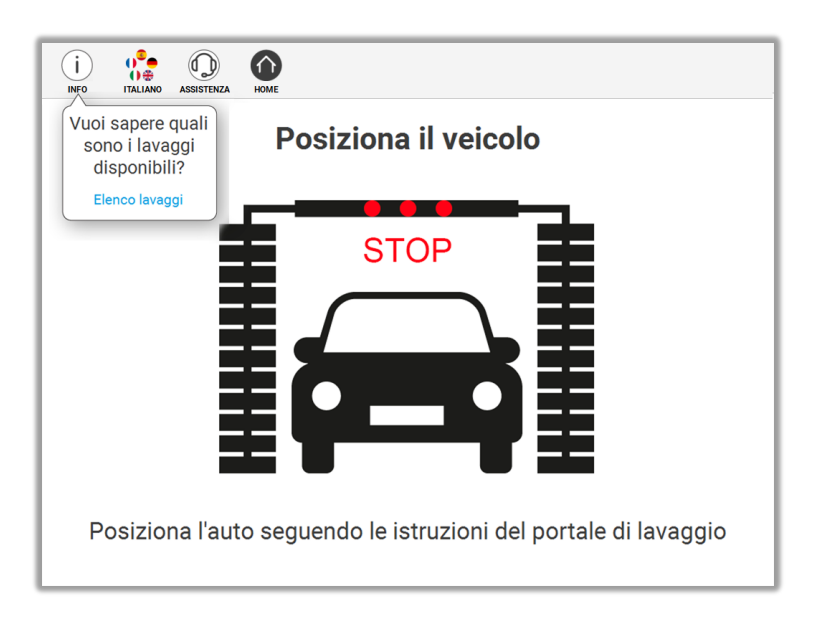

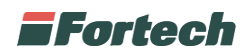

Diversamente, nel caso in cui il veicolo fosse già stato posizionato correttamente, sarà possibile selezionare, fin da subito, il programma di lavaggio.

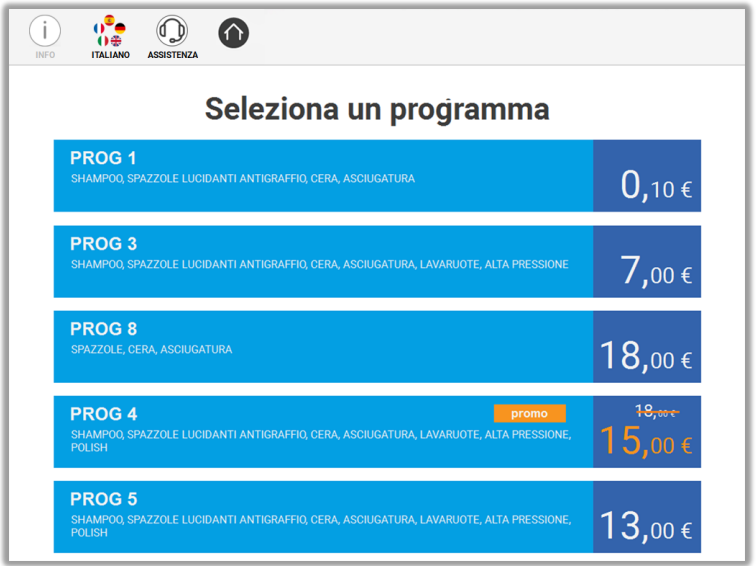

Una volta selezionato il programma di lavaggio, nel caso in cui sia stato configurato, comparirà una schermata che proporrà all'utente di acquistare un lavaggio più conveniente e completo.

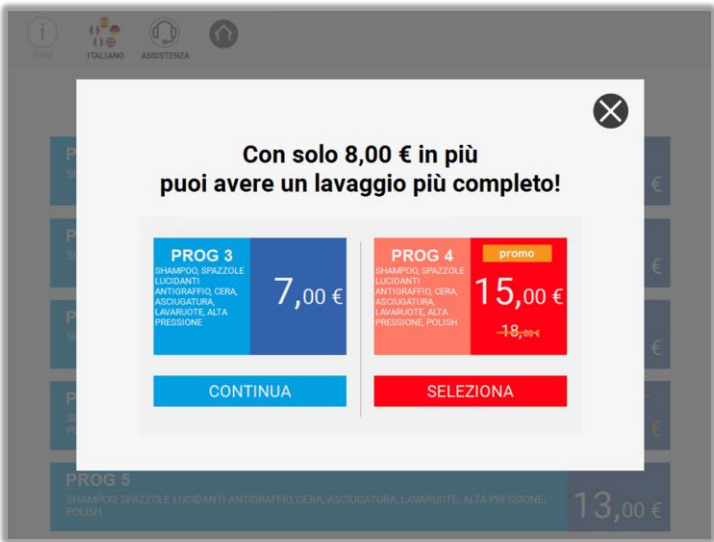

In questo caso, l'utente può continuare con la scelta iniziale o selezionare il programma proposto.

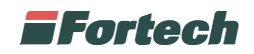

## **Modalità di pagamento**

In seguito, dopo aver definito il programma di lavaggio, verrà richiesto di inserire la modalità di pagamento per poter procedere con l'operazione di lavaggio. Le modalità di pagamento per il lavaggio automatico possono essere: CONTANTI E VOUCHER, CARTE DI CREDITO – BANCOMAT, CARTA PRIVATA – PETROLIFERA, PAGAMENTO CON TARGA.

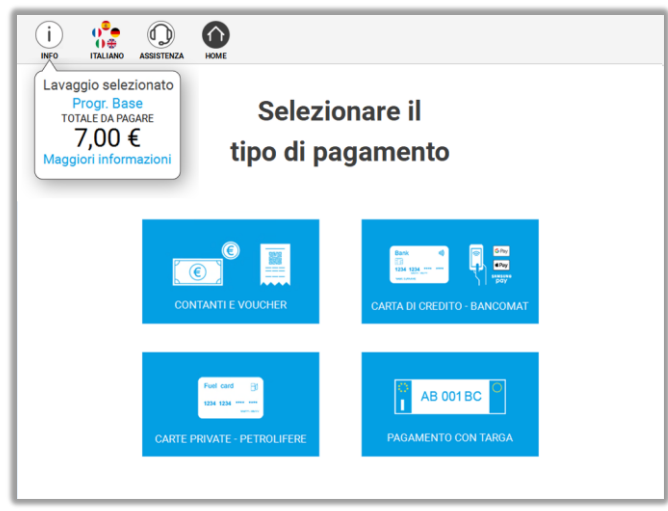

## **Pagamento con targa**

Nella schermata di selezione dei metodi di pagamento, scegliere "PAGAMENTO CON TARGA".

Dopo aver posizionato il veicolo sotto il portale, una telecamera leggerà la targa e in caso di riscontro positivo il lavaggio si avvierà automaticamente al termine di un countdown.

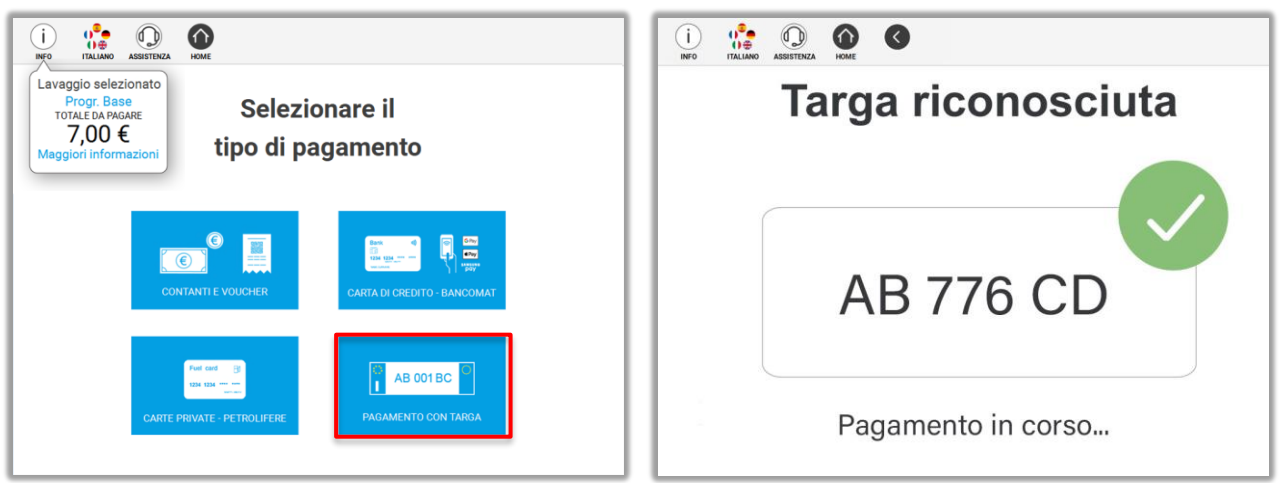

In seguito, verrà emesso uno scontrino con il pagamento effettuato.

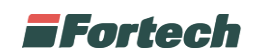

In alcuni casi, è possibile che non si possa procedere con questa modalità di pagamento. I motivi principali possono essere: "Targa non riconosciuta" o "Targa non registrata".

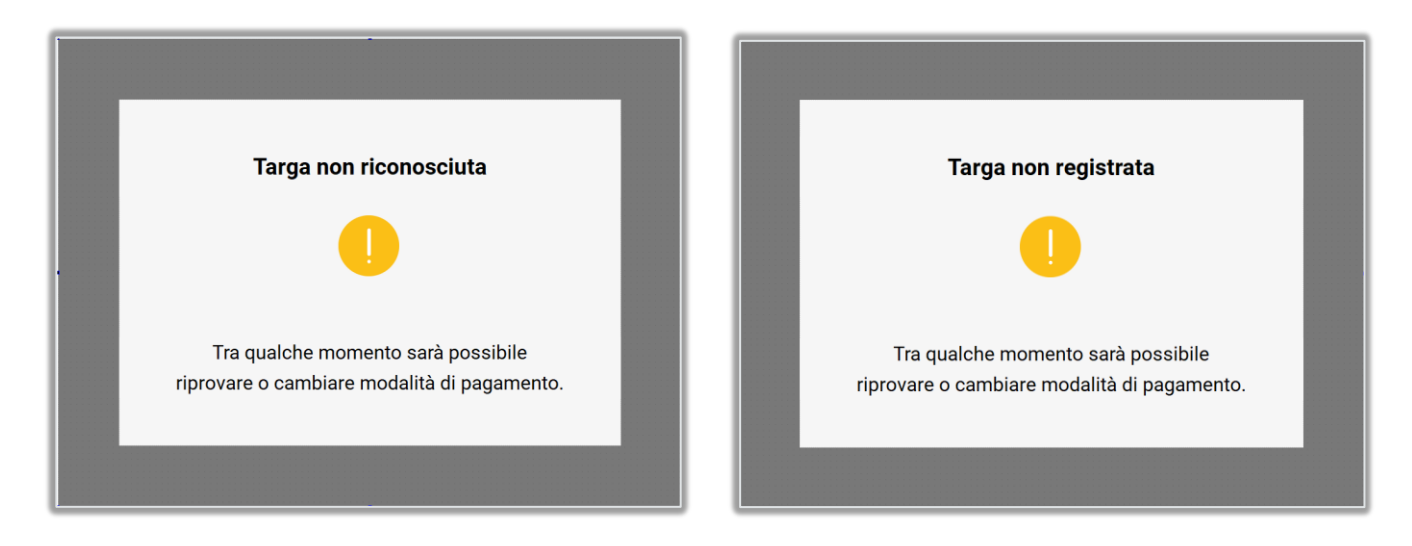

In ogni caso, sarà possibile riprovare o cambiare modalità di pagamento.